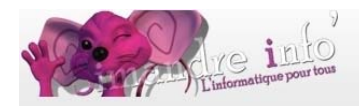

# **Photoshop 7 : perfectionnement**

#### **Prérequis :**

Le participant doit : Avoir suivi le cours « Photoshop »1ère année Avoir une maîtrise du cour 1ère année Avoir un esprit créatif

## **Qu'est ce que « Photoshop » ?**

« Photoshop » est un logiciel de retouche, de traitement et de dessin assisté par ordinateur édité par Adobe. Il est principalement utilisé pour le traitement de photographies numériques, mais sert également à la création d'images à partir de rien.

# **II** offre

- un système de tri et d'organisation des fichiers permettant l'application d'une opération sur plusieurs fichiers simultanément.
- **↓** des outils de dessin en mode bitmap : pinceau, crayon, formes géométriques...
- $\frac{1}{2}$  des outils de sélection de zones de travail (ou zones d'intérêt) : lasso, rectangle de sélection, sélection par plage de couleur…
- $\downarrow$  des outils de copie, collage et duplication de zones de travail
- $\frac{1}{2}$  des outils de manipulation de calques : par l'empilement de zones graphiques et l'utilisation de transparence et autres effets, on peut construire l'équivalent de photomontages complexes
- $\downarrow$  des outils de manipulation de la palette de couleurs : changement de palette, réglages colorimétriques, de luminosité, de contraste, de saturation…
- $\frac{1}{\sqrt{2}}$  des filtres pour appliquer divers effets à des zones d'intérêt : textures, ombres, renforcement des contours, estampage, flou, etc.

#### **Vous aborderez les thèmes suivants durant les cours de cet atelier:**

# **Retouche d'image et colorimétrie**

- $\frac{1}{\sqrt{2}}$  Les grandes règles de la retouche
- Comprendre l'histogramme des niveaux
- $\leftarrow$  Comment lire l'histogramme
- Faire parler l'histogramme
- $\leftarrow$  Corriger les niveaux
- $\bigstar$  Ne pas se limiter à l'histogramme
- **E** Courbe d'entrée-sortie
- **↓** Régler le contraste et la luminosité

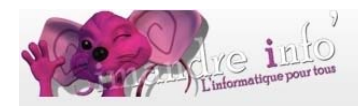

- **↓** Gérer la dominante de couleur
- Recourir à la commande teinte/saturation
- $\frac{1}{2}$  Remplacer une couleur par une autre
- **E** Régler la netteté et le flou

## **Le texte**

- $\frac{1}{2}$  Saisir du texte horizontal avec l'outil texte horizontal
- $\bigstar$  Enrichir et modifier le texte saisi
- $\frac{1}{2}$  Gérer les paragraphes
- Convertir des calques de texte
- Utiliser les outils texte non vectoriels
- $\frac{1}{2}$  Faire des titres simples avec styles prédéfinis

#### **Réaliser une planche contact**

- **E** Créer un panorama
- **E** Créer un bouton
- **Signe tribal**
- **E** Réaliser un tableau style Andy Warhol

#### $\pm$  Animation

- **E** Créer une bannière animée
- $\frac{1}{2}$  Les yeux de bouddha
- $\blacksquare$  Effet de pluie

#### **Durée de l'atelier**

9 mois

 $\overline{a}$ 

#### **Planning 2014-2015**

D'octobre à juin 2015. Deux cours :

- Les jeudis de 9h00 à 10h30<sup>1</sup> ou
- $\downarrow$  Les jeudis de 15h45 à 17h15.<sup>2</sup>

<sup>1</sup> (Mise à jour le 05/06/2014)

 $2$  (Mise à jour le 02/06/2014)